# <span id="page-0-0"></span>**Spannungswaage**

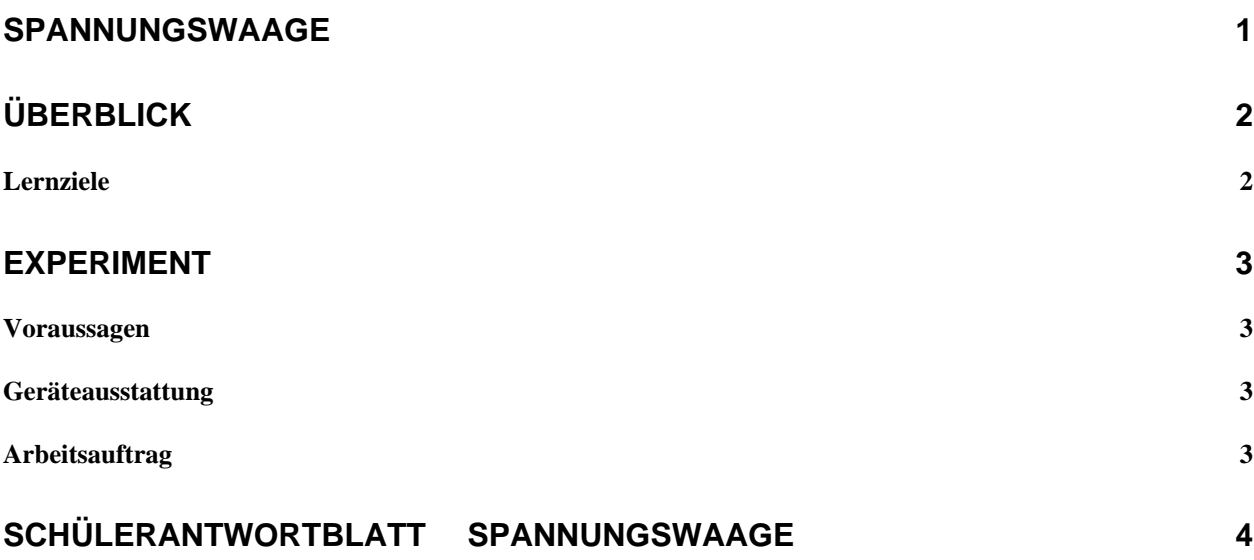

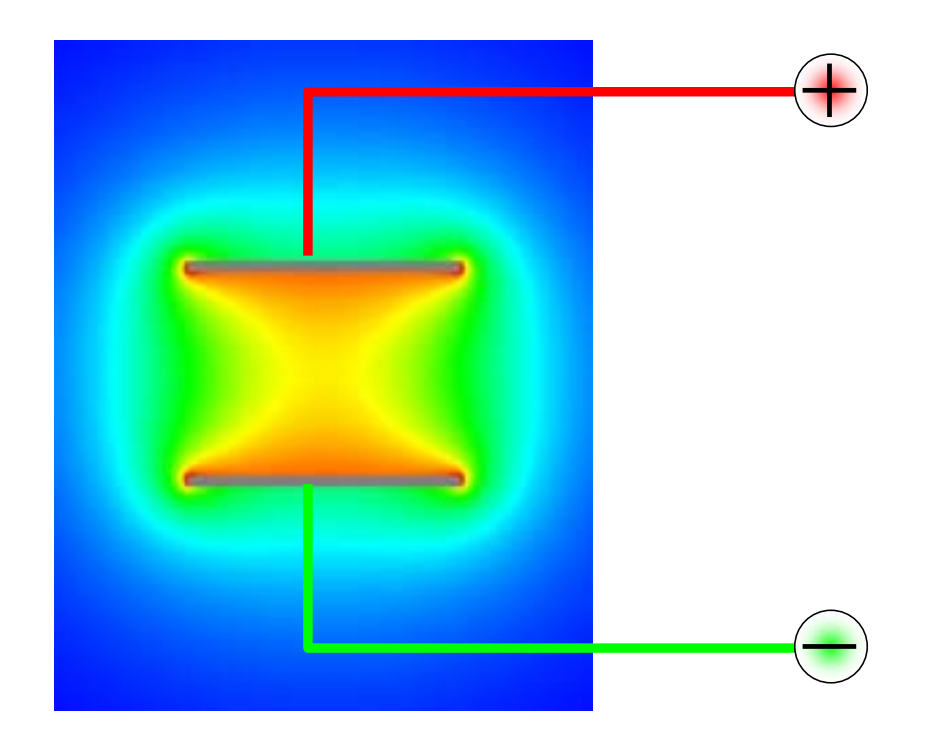

# <span id="page-1-0"></span>**Überblick**

- **Zeitbedarf**: 2 Unterrichtsstunden (ca 90 Minuten)
- **Klassenstufe**: 11 -12
- **Schwierigkeitsgrad**: 8

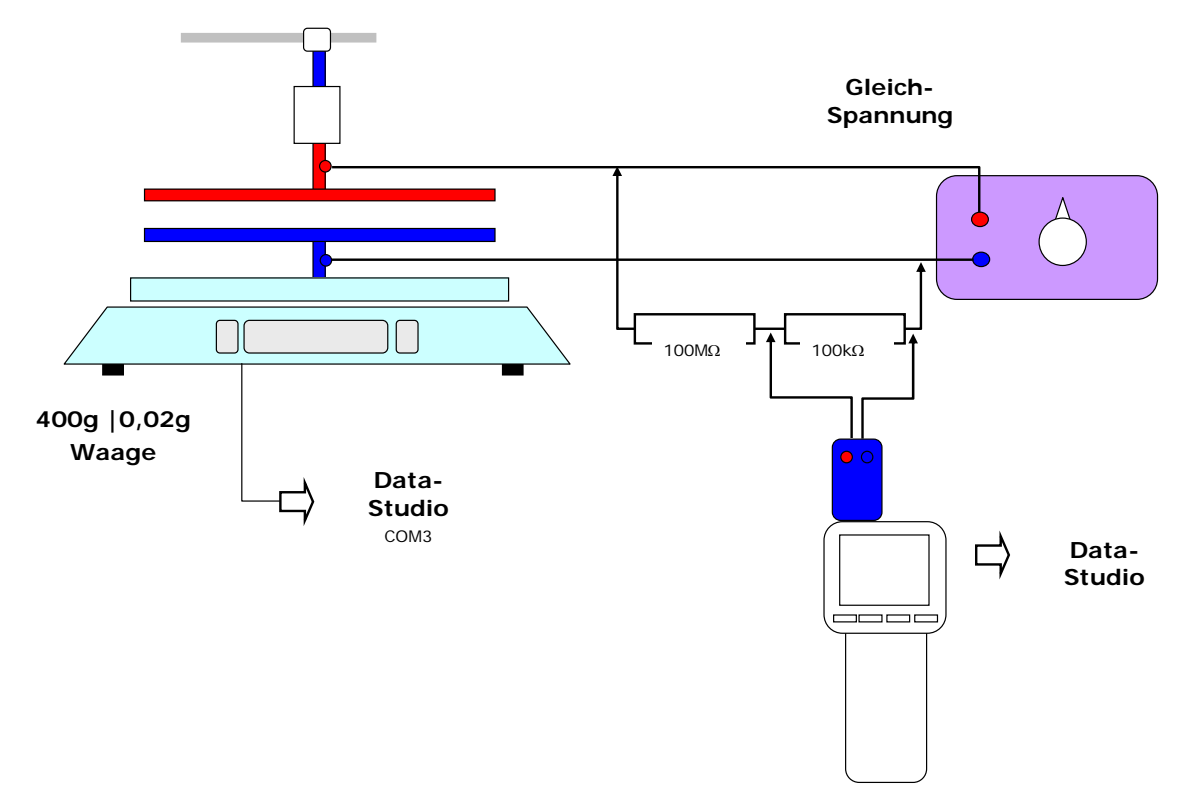

#### **Alternative** für die Spannungsmessung

Will man den Spannungssensor des Xplorer-GLX erweitern, könnte man an folgende Schaltung denken: Ein Widerstand von 100MΩ wird in Reihe mit einem Widerstand von 100kΩ geschaltet. Die Spannungsabfällle bei dem einsetzenden Strom verteilen sich umgekehrt zu den Widerständen – also entspricht einer Spannung von 10V am 100kΩ-Widerstand eine Gesamtspannung von 10 010V.

Achtung: Bei so hohen Spannungen könnten "Potenzialdifferenzen" zu Überschlägen führen, die das Messgerät zerstören können.

#### **Kern:**

Die Kraft zwischen den Kondensatorplatten wird als Funktion der angelegten Spannung aufgenommen.

## **Lernziele**

Die Schülerinnen und Schüler

- o vertiefen ihr Verständnis bzgl. der E-Feld-Thematik am Plattenkondensator. Leiten z.B. die Kraft auf die Kondensatorplatten als Funktion der angelegten Spannung selbstständig ab.
- o wenden die "Galileische Methode" in diesen Experimenten an und lernen die naturwissenschaftliche Arbeitsweise ( $\rightarrow$  Hypothesen, Modellvorstellungen führen zu  $\rightarrow$  Vorhersagen  $\rightarrow$  die in Experimenten falsifiziert oder verifiziert werden  $\rightarrow$  usw. ...)
- o lernen den Einsatz eines Computer-Mess-Erfassungs UND Auswertungs-Systems.

# <span id="page-2-0"></span>**Experiment**

## **Voraussagen**

Die Teams beantworten das Schüler-Antwort-Blatt als Hausaufgabe. Im Sinne der so genannten "Galileischen Methode" (Experimente sind immer theoriegeleitet) – im Sinne der naturwissenschaftlichen Arbeitsweise (… auf der Basis von Hypothesen, Modellvorstellungen und schon vorhandenen Theorien werden Vorhersagen formuliert; im Experiment werden diese Vorhersagen falsifiziert oder verifiziert ) ist es wesentlich, dass die verbale Beschreibung und die Vorhersagen formuliert wurden, bevor die Messung durchgeführt wird.

## **Geräteausstattung**

- o Xplorer-GLX
- o 400g|0,02g-Waage mit USB-Anschluss | **Achtung →** [\(1\)](#page-2-1)
- o Plattenkondensator
- o U-I-Sensor
- o Messwiderstände 100MΩ und 100kΩ
- o Netzteil | Leiter … Draht | Stativmaterial
- o Schüler-Antwortblatt

## **Arbeitsauftrag**

- [01] Ihre Aufgabe ist es, die Kraft zwischen zwei Kondensatorplatten in Abhängigkeit der angelegten Spannung zu bestimmen.
- [02] Geben Sie die Messwerte in einem F-U-Diagramm aus.
- [03] Analysieren Sie die Ergebnisse! Wie passen Sie zu den vorhandenen oder "deduktiv abgeleitete" Vorstellungen".

1

<span id="page-2-1"></span><sup>1</sup> Die Installation der Waage könnte eventuell problematisch sein. Im Regelfall muss man folgende Schritte gehen: Die Waage wird mit dem USB-Stecker an den Computer angeschlossen. Der USB-Treiber wird auf der CD mitgeliefert. Die Installation erfolgt eventuell problemlos – es wird gemeldet, dass das neue USB-Gerät installiert ist und nun verwendet werden kann. In der DataStudio-Software öffent man das Menue "Einstellungen"  $\rightarrow$  dort das Menue "Interface wählen"  $\rightarrow$  und man markiert den Knopf "PASPORT". und schließt mit "OK" ab. Dann wählt man erneut das Menue "Einstellungen" → öffent dort das Menue "Sensor oder Gerät hinzufügen" → wählt dort die erste Zeile "PASPORT Sensoren" → in diesem Menue wählt man das Menue "Geräte" und dort die Zeile "Ohaus-Waage".

Wenn das Waage-Symbol mit einem schwarzen Ausrufezeichen auf gelbem Dreieck erscheint, dann ist wohl keine Verbindung zwischen der Waage über die USB-Schnittstelle und der DataStudio-Software zustande gekommen. Es könnte eventuell folgender "Fehler" vorliegen. Die Verbindung Waage und DataStudio gelingt eventuell nur, wenn man einen der ersten COM-Ports benutzt. Bei der automatischen Installation verwendet der Treiber von der mitgelieferten CD den ersten freien COM-Port, den er findet. Die Waage funktioniert aber eventuell nur, wenn man als COM-Port Nr. 2 oder 3 verwendet. ALSO muss man diesen COM-Port "frei machen" und den COM-Port der Waage auf diesen Wert einstellen.

Ein weiterer möglicher Fehler: Man muss die Übertragungsdaten der Waage und der COM-Schnittstelle auf folgende Werte einstellen: Baud: 2400 | Parity: 7-none | Handshake: none ... Bei der Waage muss die Option USB noch auf "on" gestellt werden. Wie man die Waage in ihrem Menue bedient, finden Sie in der Bedienungsanleitung. Hat man die Waage korrekt eingestellt, empfiehlt es sich, den Taster auf der Unterseite auf "LOCK" zu stellen!

# <span id="page-3-0"></span>**Schülerantwortblatt Spannungswaage Spannungswaage**

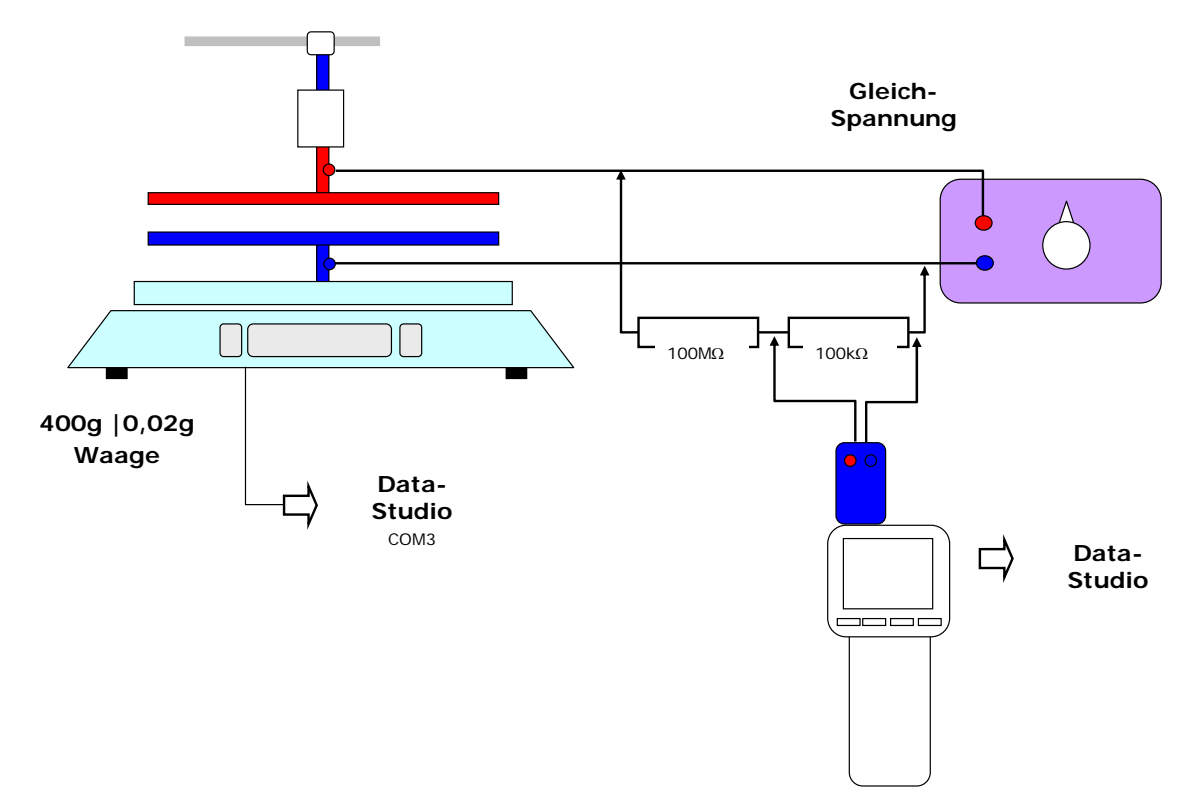

#### **Alternative für die Strommessung**

Wenn die direkte Stromstärkemessung nicht möglich ist, weil die notwendige Stromstärke im Draht über ein 1A liegen würde, dann kann man einen 1-Ω-Messwiderstand einbauen, an dem man dann über den Spannungsabfall sofort auf die Stromstärke schließen kann. Hat man keinen 1-Ω-Messwiderstand, müsste man eventuell aus dem Spannungsabfall am Messwiderstand R die Stromstärke an der berechneten Größe I=U/R ablesen.

## **[A] Definitionen – Begriffe**

- **[A.01]** Wie hängt die Ladung am Kondensator von der angelegten Spannung ab?
- **[A.02]** Welches E-Feld stellt sich bei einem Plattenkondensator unter welchen Randbedingungen ein?

## **[B] Vorhersagen (im Sinne der Galileischen Methode)**

**[C.01]** Welche Kraft zwischen den Kondensatorplatten können Sie deduktiv ableiten? Von welchen Randbedingungen gehen Sie hierbei aus?

## **[C] Messung**

- **[C.01]** Führen Sie die Messung durch!
- **[C.02]** Nehmen Sie das F-U-Diagramm auf!

## **[D] Folgerungen – Analyse**

- **[D.01]** Analysieren Sie Ihre Messdaten
- **[D.02]** Diskutieren Sie das Ergebnis.